# 気象庁XML利活用セミナー

# ~気象庁XMLを入手しよう~

## 2013/07/11 気象庁気象衛星センター 浜田 浩

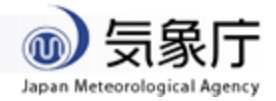

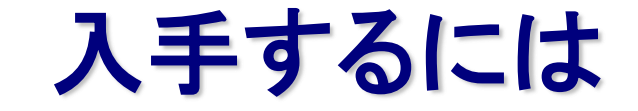

## 1. フィード受信プログラムを書く (お手軽なPHPを例に)

#### 2. プログラムをテストする

- 3. 気象庁に申請する
	- どんな情報が受け取れる? (どんなことができる?)

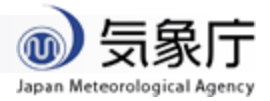

# その前に・・・・用語説明

- > Publisher フィード送信者 気象庁XMLの更新情報を発行する側
- ▶ Subscriber フィード受信者
	- 気象庁XMLの更新情報を購読する側
- $>$  HUB
	- **▷ publisherとsubscriberの仲をとりもつ** Googleなどに実装あり、利用できる

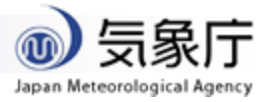

#### **JMAXML**の**push**概念図

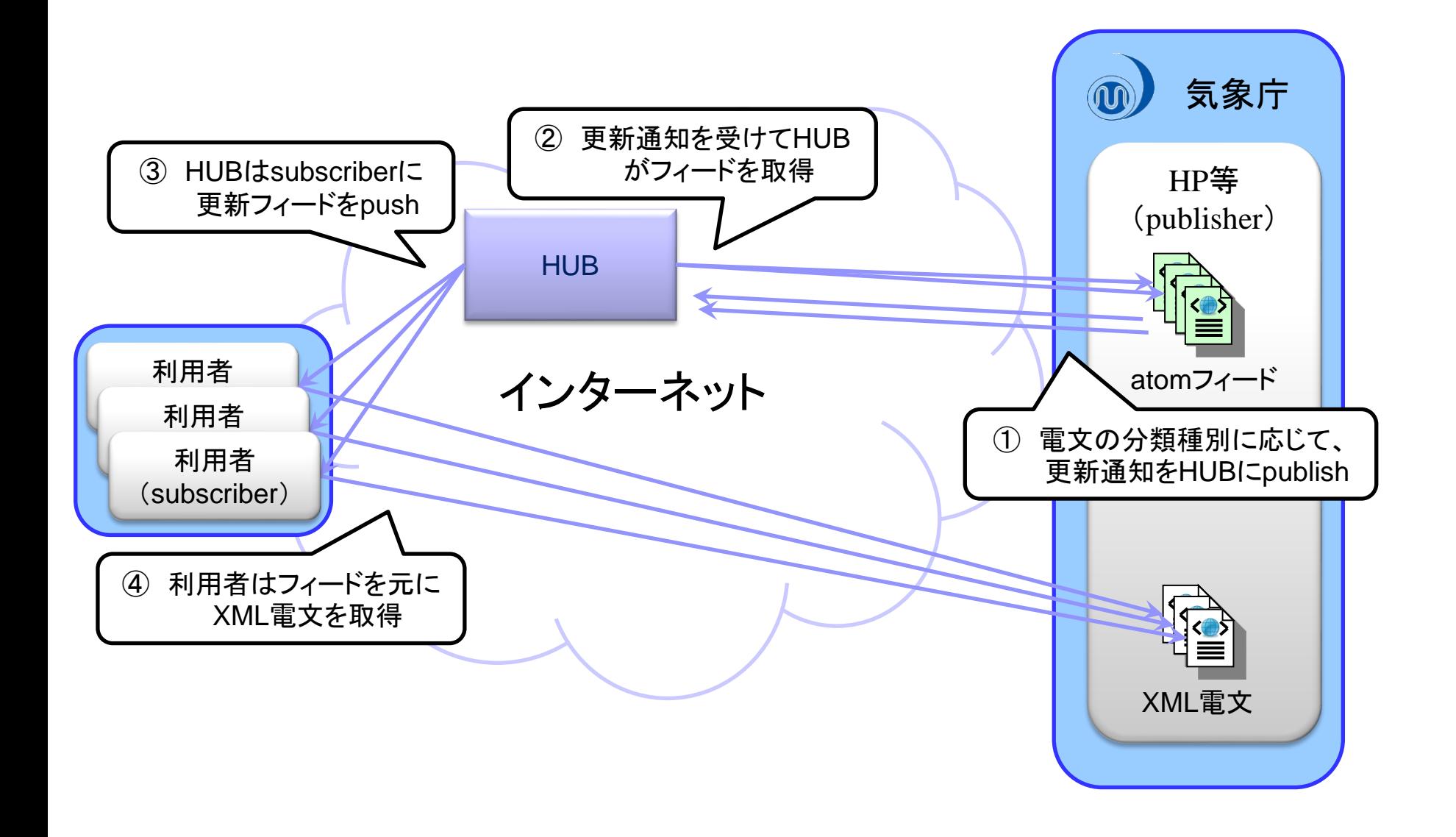

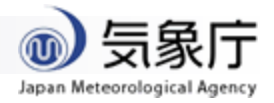

#### **PubSubHubbub**の仕組み

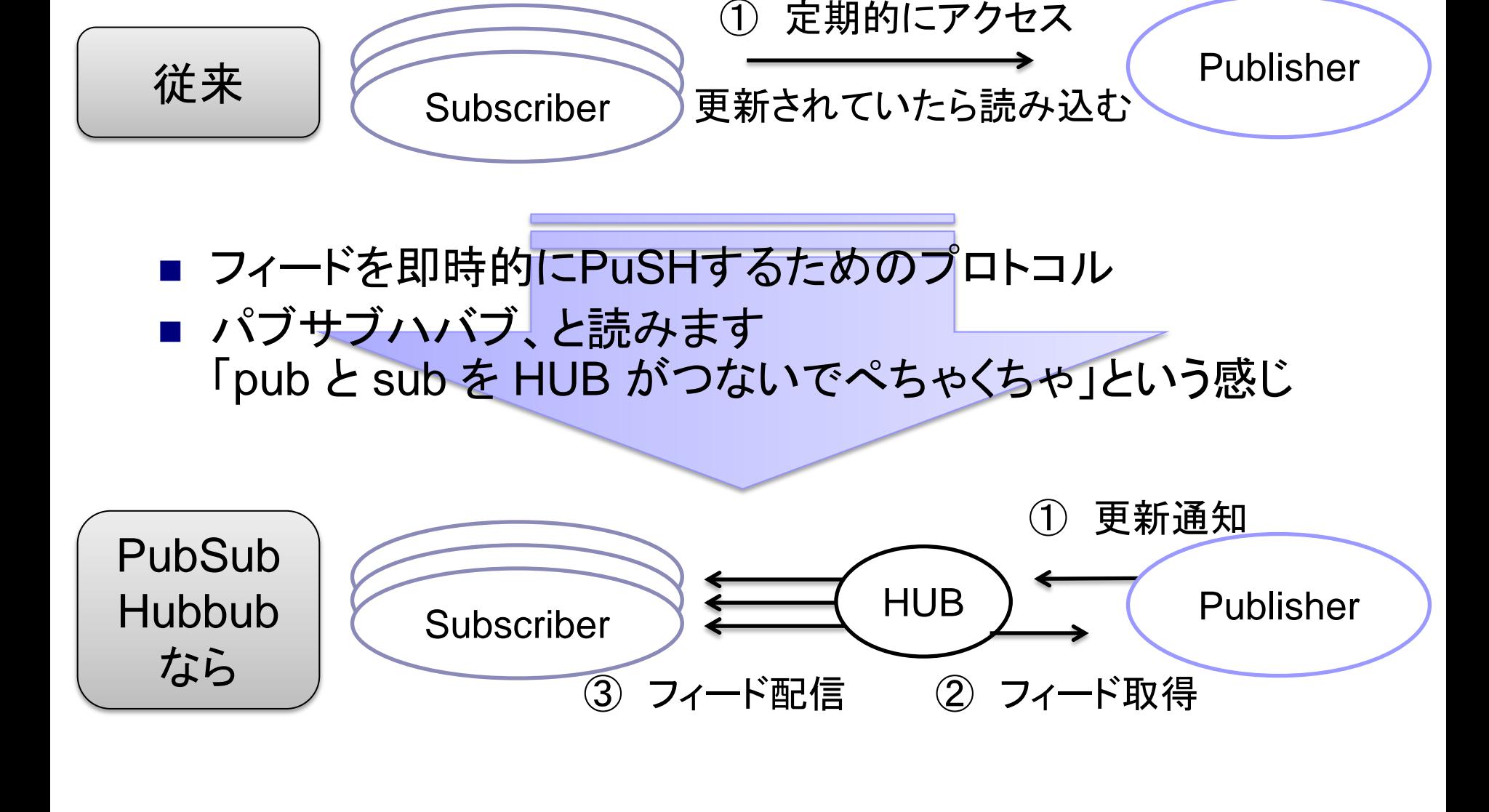

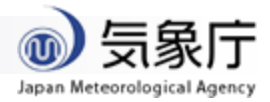

## 購読環境の構築 (**AWS**を例に)

ここではアマゾンのEC2を利用する場合の具体例を挙げます。 (なおAWSのアカウント取得やEC2サービス利用の仕方について は省略させていただきます・・・・)

EC2のインスタンス起動にあたって。

・AMIは低廉な「Amazon Linux AMI」(t1.micro)利用を想定 ・Webサーバとして利用するので80(または443)ポートは開けておく

EC2を起動したあとに行っておくこと。

・httpdとphpをインストールする

\$ sudo yum -y install httpd

\$ sudo yum -y install mod\_ssl

- \$ sudo yum -y install php
- \$ sudo vi /etc/php.ini
- \$ sudo service httpd start

← https を用いない場合は不要

← タイムゾーンを設定

date.timezone = "Asia/Tokyo"

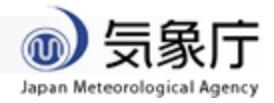

## テストに用いる**HUB**

#### 気象庁の試行では Google.org による Alert HUB を利用 http://alert-hub.appspot.com/

#### (ここではテスト用として、GoogleがGAE上に立ち上げている HUBを利用します)

http://pubsubhubbub.appspot.com/

(HUBのソースは公開されているので、その気になれば、自分でHUBを立ち上げる ことも可能ですが、その場合は・・・・)

- ・ Google App Engine SDK for Python を入手する https://developers.google.com/appengine/downloads?hl=ja
- ・ HUBのリファレンス実装のソース(Python)を入手する

http://code.google.com/p/pubsubhubbub/source/checkout

・ Python は AMI にデフォルトで入っているものでOK・・・・という感じになります

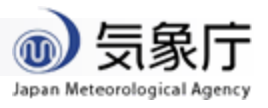

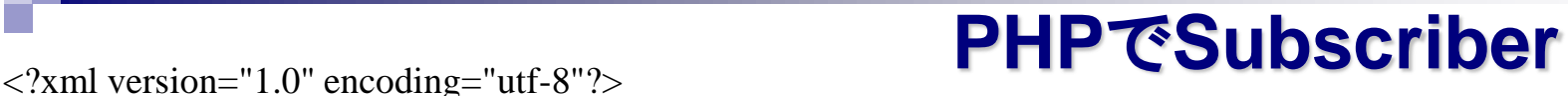

<feed xmlns="http://www.w3.org/2005/Atom" xml:lang="ja"> <title>JMAXML publishing feed</title> <subtitle>this feed is published by JMA</subtitle> <updated>2013-02-18T18:49:01+09:00</updated>  $\langle$ id>urn:uuid:f57b5866-0c8c-3c92-9aff-10a715cdf48b $\langle$ id> <link href="http://www.jma.go.jp/" rel="related"/> <link href="http://xml.kishou.go.jp/feed/extra.xml" rel="self"/> <rights>Published by Japan Meteorological Agency</rights>

このようなフィードが HUBからpushされて きます

<entry>

<title>気象警報・注意報</title>

<id>urn:uuid:98364413-e534-3566-ad57-210f1522cb7b</id>

<updated>2013-02-18T09:48:25Z</updated>

<author><name>気象庁予報部</name></author>

<link href="http://xml.kishou.go.jp/data/98364413-e534-3566-ad57-210f1522cb7b.xml" type="application/xml"/> <content type="text">【東京都気象警報・注意報】伊豆諸島北部、伊豆諸島南部では、強風や高波に注意して下さい。 </content>

</entry>

<entry>

<title>気象警報・注意報</title>

 $\langle$ id>urn:uuid:026a5163-5b51-334a-b965-0688213b0eef $\langle$ /id>

<updated>2013-02-18T09:48:52Z</updated>

<author><name>熊本地方気象台</name></author>

 $\langle$ link href="http://xml.kishou.go.jp/data/026a5163-5b51-334a-b965-0688213b0eef.xml" type="application/xml"/> <content type="text">【熊本県気象警報・注意報】熊本、天草・芦北地方では、強風に注意して下さい。</content> </entry>

</feed>

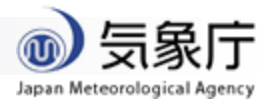

## **PHP**で**Subscriber**

#### $\langle$ ?php \$method = \$\_SERVER['REQUEST\_METHOD'];

```
// subscribe (or unsubscribe) a feed from the HUB
if ($method == 'GET') {
     $hubmode = $<b>REQUEST</b>['hub_mode'];
      $hubchallenge = $_REQUEST['hub_challenge'];
     if ($hubmode == 'subscribe' \parallel $hubmode == 'unsubscribe') {
          // response a challenge code to the HUB
           header('HTTP/1.1 200 "OK"', null, 200);
           header('Content-Type: text/plain');
           echo $hubchallenge;
      } else {
          header('HTTP/1.1 404 "Not Found"', null, 404);
 }
}
// receive a feed from the HUB
if ($method == 'POST') {
     // feed Receive
      $string = file_get_contents("php://input");
     // feed save
```
 $$fp = foren(data('YmdHis') . "_atom" . ".xml", "w");$ 

#### シンプルなSubscriberの例

※GET時は登録確認 HUBから、登録確認の ため初回および5日 間隔で、チャレンジ コード付きリクエスト が飛んでくるので、 そのまんまbodyに 入れて返す。

※POST時はフィード配信 受信したフィードに対する処理を 記述する。 (ここでは単にフィードをファイル に保存しています)

fwrite(\$fp, \$string);

fclose(\$fp);

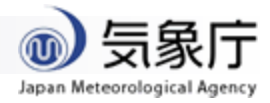

## **PHP**で**Subscriber**

```
// receive a feed from the HUB
if ($method == 'POST') {
     // feed Receive
     $string = file_get_contents("php://input");
     // feed Parse & XML GET
    if (FALSE === ($feed = simplexml_load_string($string))) {
          exit("feed Parse ERROR");
 }
     foreach ($feed->entry as $entry) {
         $url = $entry->link['href{']};\mathcal{S}ch = curl init();
          curl_setopt($ch, CURLOPT_URL, $url);
          curl_setopt($ch, CURLOPT_RETURNTRANSFER, 1);
          curl_setopt($ch, CURLOPT_TIMEOUT, 60);
          curl_setopt($ch, CURLOPT_HEADER, 0);
         $fp = foren(basename({$url}), "w"); curl_setopt($ch, CURLOPT_FILE, $fp);
          curl_exec($ch);
          curl_close($ch);
          fclose($fp);
 }
```
}

#### 気象庁XMLを取得する例

前頁から、POST処理の 部分だけを、たとえば 左記のように変更。

```
※ エラー処理やリトライ
 等は適宜記述を。
```
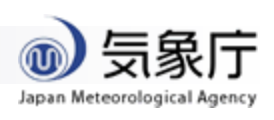

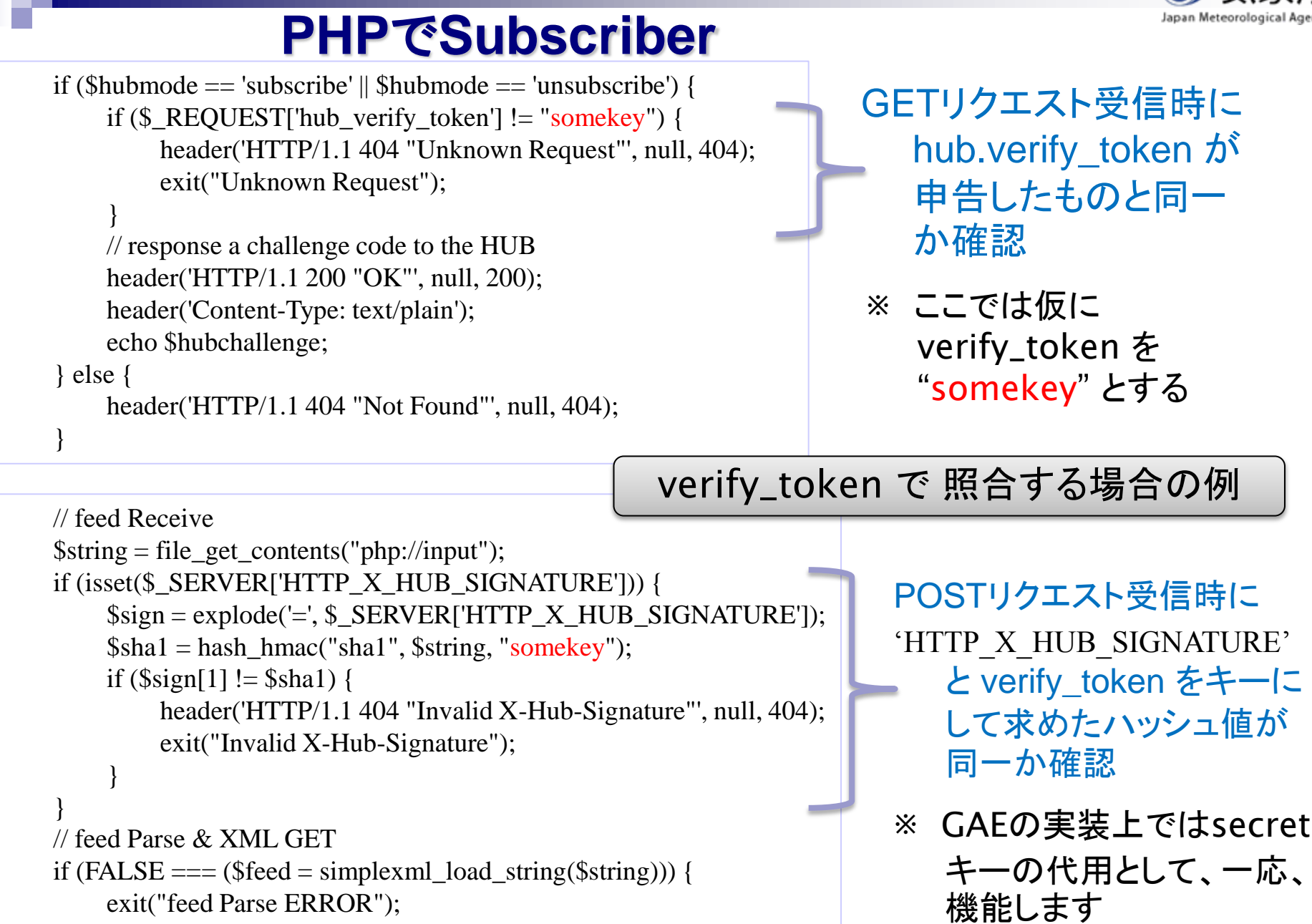

}

11

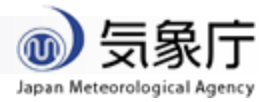

#### **Subscriber**をテストする

#### 【前準備】

・ブログなど、任意のタイミングで容易にフィード更新できるものを用意しておく

#### 【購読】

- ・HUBのsubscriber登録/解除用URLにブラウザでアクセスする http://pubsubhubbub.appspot.com/subscribe
- ・「Callback」欄に、subscriberのURLを入力する (前頁のサンプルを元に作成したsubscriberのURLを指定します)
- ・「Topic」欄に、テスト用 atom feed のURL(前準備で用意したもの)を入力する
- ・「Mode」欄で、"Subscribe"を選択し、[Do it]ボタンで、登録完了

【発行】・・・・PubSubHubbubに対応したブログ等の場合、ここのステップは不要 ・HUBのpublish用URLにブラウザでアクセスする

http://pubsubhubbub.appspot.com/publish

- ・「Topic」欄に、テスト用 atom feed のURL(前準備で用意したもの)を入力する
- ・[Publish]ボタンを押すと、HUBへ更新通知される

#### 【テスト】

・フィードを更新し、上記の【発行】を行う、これを繰り返し、subscriberをテストする

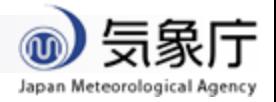

なりすましを回避

したい場合

## 完成したら登録申請を

- 動作に問題が無ければ、気象庁宛に登録申請を願います
	- 本試行においては HUB へのユーザ登録は気象庁側で行います
- 登録に必要な情報としては、
	- 氏名、連絡先、subscriberのURLなど
	- verify\_tokenの登録を希望する場合はtokenを記載
	- 登録を希望するatomフィードの分類種別 (試行を開始した時点では以下の4種) 定時 : 気象に関する情報のうち、天気概況など定時発表されるもの 随時 : 気象に関する情報のうち、警報・注意報など随時発表されるもの 地震火山 : 地震、火山に関する情報 その他 : 上記3種類のいずれにも属さないもの

(詳しくは、こちらを参照ください)

http://xml.kishou.go.jp/open\_trial/index.html

## 【<sub>定時】</sub> またイベントのことになる情報の一覧

天気概況

- 府県天気予報/地域時系列予報 週間天気予報 全般季節予報
- 地方季節予報
- など・・・・

いろいろ有ります

#### 【地震火山】

震度速報

- 震源・震度に関する情報
- 津波警報・注意報・予報
- 津波情報
- 東海地震予知情報
- 東海地震注意情報
- 噴火警報・予報
- 噴火に関する火山観測報
- など・・・・

【その他】

特殊気象報 生物季節観測報告気象報 紫外線観測データ 府県海氷予報 など・・・・

#### 【随時】

全般台風情報 台風解析・予報情報 気象警報・注意報 指定河川洪水予報 土砂災害警戒情報 記録的短時間大雨情報 竜巻注意情報 全般気象情報 地方気象情報 府県気象情報 スモッグ気象情報 異常天候早期警戒情報 地方高温注意情報 府県高温注意情報 など・・・・

気象庁

Japan Meteorologica

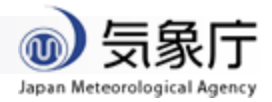

## 気をつけておきたいポイント

- 登録確認は5日間隔で飛んできます(21時または20時)
	- チャレンジコードを返しそびれると登録が解除されますので、ご注意
- 必要な公開XML電文は24時間以内に取得してください
	- サーバ側の保存期間は最短24時間です
- 情報が真正であることを確認する場合は・・・
	- フィードや公開XML電文のドメインは「http://xml.kishou.go.jp/」です (ただし、公開XML電文のドメインについては、今後、変更となる可能性あり)
	- 他には、verify tokenを利用する、Callback URLを他人に知られないようにする、等
- 先月(2月)の実績では、10186件のフィード、22274件のエントリを発行
	- ただし、同じフィードが重複して push されることがあります
- 迅速・確実な電文配信を保証するものではありません(試行)
	- 多少のタイムラグがあります

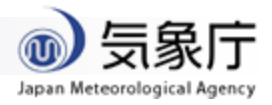

#### 購読によって、出来ること、いろいろ

- 直接データ利用、例としては・・・
	- 天気予報や気象警報・注意報を利用
	- 生物季節観測や紫外線観測データを利用
- 二次利用、例としては・・・
	- 情報を蓄積、検索できるサイトを立ち上げる
	- websocket等を使って、クライアントへ二次配信
- 第Ⅱ部の「Project LA(Leads to Action)」でもデータ 利用される予定です
	- ・・・・詳しくは、このあとの各種プレゼンをご覧ください

## ありがとうございました